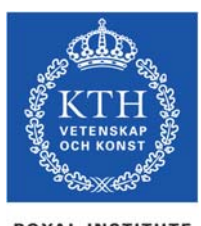

**ROYAL INSTITUTE<br>OF TECHNOLOGY** 

# **Hello and welcome…**

…to the Resource Centre for Netbased Education (RCN) at KTH Royal Institute of Technology. Within a near future you will be studying an exciting course with us. Before beginning the course we at RCN would like to provide you with some general information. Closer to the start date of the course you will receive a welcome letter from the course you are going to attend.

# **How it works**

Our courses have a flexible study pace, this means that you yourself can decide upon what pace to study at. The enrollment of the course will take place after the course has started. In order to enroll to the course you need to have been accepted, created an RCN account as well as started the course. It is possible to begin the course in advance however your results will not be registered in our local grades database, LADOK, until the course has started.

You will find more information regarding the enrollment procedure via the link below: [http://www.kth.se/rcn/utbildning/natstudent/kurs-och-poangregistrering-1.47516?l=en\\_UK](http://www.kth.se/rcn/utbildning/natstudent/kurs-och-poangregistrering-1.47516?l=en_UK)

# **Getting started**

In order to start a course you need to create an online account, the so called RCN account. You create the account through the course website. To find your course please enter [http://www.kth.se/rcn?l=en\\_UK](http://www.kth.se/rcn?l=en_UK) and click on the subject heading of the course. Please make sure that the account and notification are for the same course date. Contact the student counselors at RCN if you need help.

### **Student Lounge**

Student Lounge is a platform where you as a student can access course material, exercises as well as some exams. On the platform you are able to make your individual time schedule and decide on the pace you will undertake the course. You can find Student Lounge through the following link: <http://www.kth.se/rcn/inloggning>

### **Accepted to several course starts for the same course?**

Have you applied to more than one course start for the same course at studera.nu? You can only be registered to one course occasion at the time. If it is important for you to be accepted at a certain course e.g. on account of CSN, please contact the student counselors. You will otherwise be enrolled at the next occasion that the course is taking place. If you have only applied to one course you do not need to contact the student councilors.

### **Are you going to apply for student funds?**

As a student to one of RCNs courses you are eligible for a student loan and/or allowance, please note the weeks the course is taking place when applying for funding. Also keep in mind that the study pace you has set will affect your funding. If you need help obtaining the correct funding please contact CSN.

### **Contact and Support**

**Student Counseling at RCN [\(info@rcn.kth.se](mailto:info@rcn.kth.se) phone: 08 790 60 60)** – Assists you with course credit in LADOK, admissions and enrollment. For more information please visit <http://www.kth.se/rcn> **Mentor [\(mentor@nti.se](mailto:mentor@nti.se) phone: 08-506 375 90)** – Gives support regarding course content or technical queries about your RCN account.